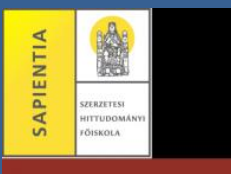

**SAPIENTIA** KÖNYVTÁR **ADATBÁZISOK ELÉRÉSE EDUID-VAL**

Az előfizetett online tartalmak távoli elérése a Főiskola oktatói, hallgatói, munkatársai számára biztosított.

## IDEGEN NYELVŰ ADATBÁZISOK

- Az **"Institutional Login"** linkre kattintás után szükséges az intézmény szabad szavas megkeresése
- A kapott listából a **Sapientia College of Theology** választása
- Felhasználónév **neptunkód@labor.sapientia.hu**

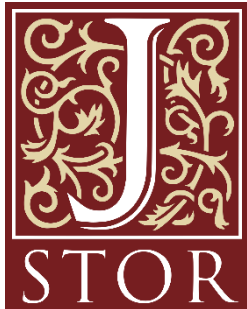

**Atlas<br>PLUS <sup>"atla</sup>** 

• Jelszó Könyvtári számítógépen aktivált jelszó

Bővebb információ és oktatóvideók elérhetők a honlapon. *sapientia.hu/konyvtar/adatbazisok*

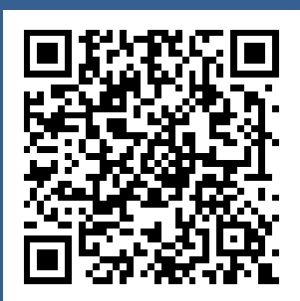

## **HALLGATÓKNAK**

Új hallgatóink az eduID azonosítók aktiválását a könyvtárban kezdeményezhetik!

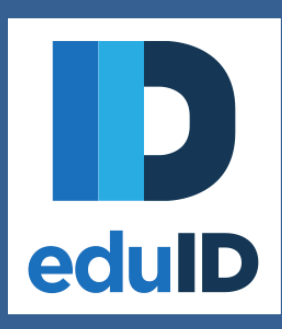

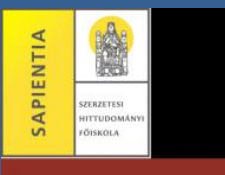

**SAPIENTIA** KÖNYVTÁR **ADATBÁZISOK ELÉRÉSE EDUID-VAL**

Az előfizetett online tartalmak távoli elérése a Főiskola oktatói, hallgatói, munkatársai számára biztosított.

## MAGYAR NYELVŰ ADATBÁZISOK

- Bejelentkezés / Belépés eduID fiókkal
- Intézmény kiválasztása (legördülő listából)
- Felhasználónév **neptunkód@labor.sapientia.hu**
- Jelszó Könyvtári számítógépen aktivált jelszó

Bővebb információ és oktatóvideók elérhetők a honlapon. *sapientia.hu/konyvtar/adatbazisok*

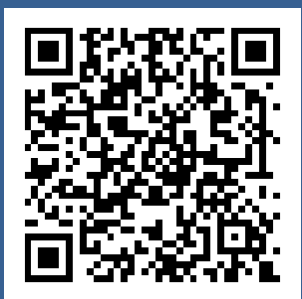

## **HALLGATÓKNAK**

Új hallgatóink az eduID azonosítók aktiválását a könyvtárban kezdeményezhetik!

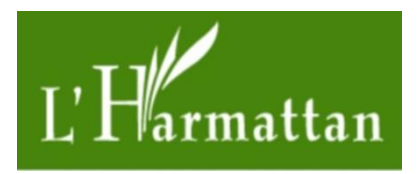

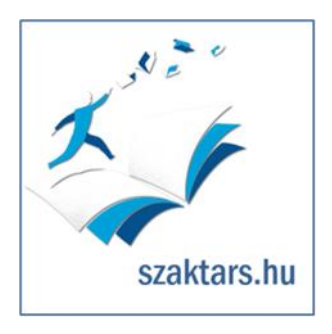

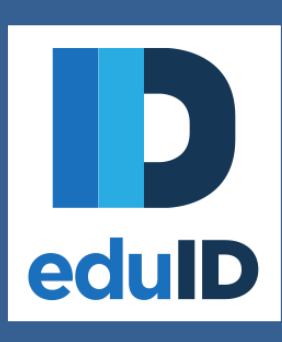